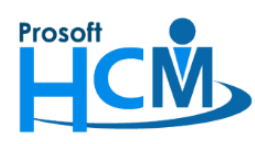

## **FAQ - ปิดการแจ้งเตือนการ Update Version HRMI**

เมื่อมีการออก Version โปรแกรม HRMI8 เมื่อ User Login เข้าระบบแล้วจะแจ้งเตือนให้ User ทราบว่ามีการ Update Version ใหม่ หาก User 1 เครื่องมีการ Update Version แล้ว เครื่องอื่นที่ใช้งานจะต้อง Update Version ตามทุก เครื่อง แต่ถ้าหากยังไม่ต้องการให้แจ้งเตือนการ Update Version ให้User ที่เข้าระบบทราบ สามารถปิดการแจ้งเตือนให้ User ได้ โดยการแก้ไขที่ Define Permission

## **หมายเหตุ**

- 1. หากต้องการปิดการแจ้งเตือนให้ User ต้องปิดทุก Permission
- 2. การปิดการแจ้งเตือนมีผลกับ User/ผู้ใช้ ที่เป็น user ธรรมดา เท่านั้น หากเป็น "ผู้ดูแลระบบ"/ "Administrator" จะยังแสดงการแจ้งเตือนตามปกติ

## **ตัวอย่างการแจ้งเตือน User เมื่อมีการ Login เข้าระบบ**

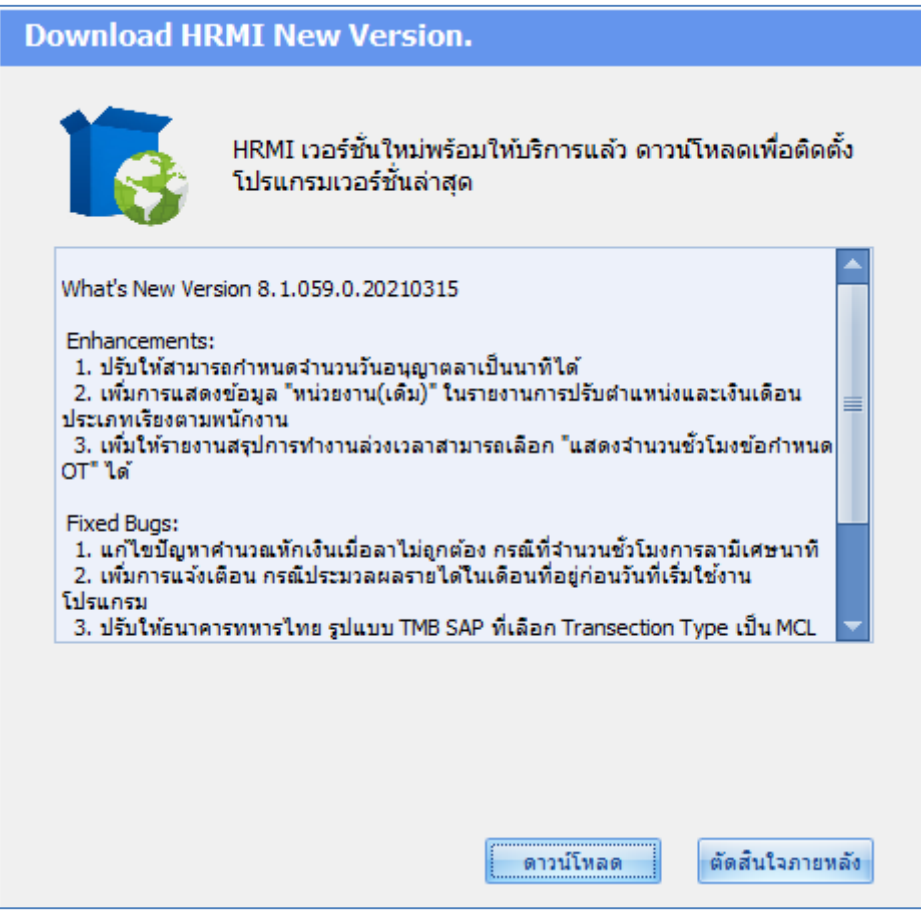

睚

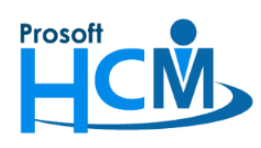

## **วิธีการปิดการแจ้งเตือน**

1. ไปที่ "Administrator" > "Define Permission" > เลือก "Permission" ที่ต้องการแก้ไข

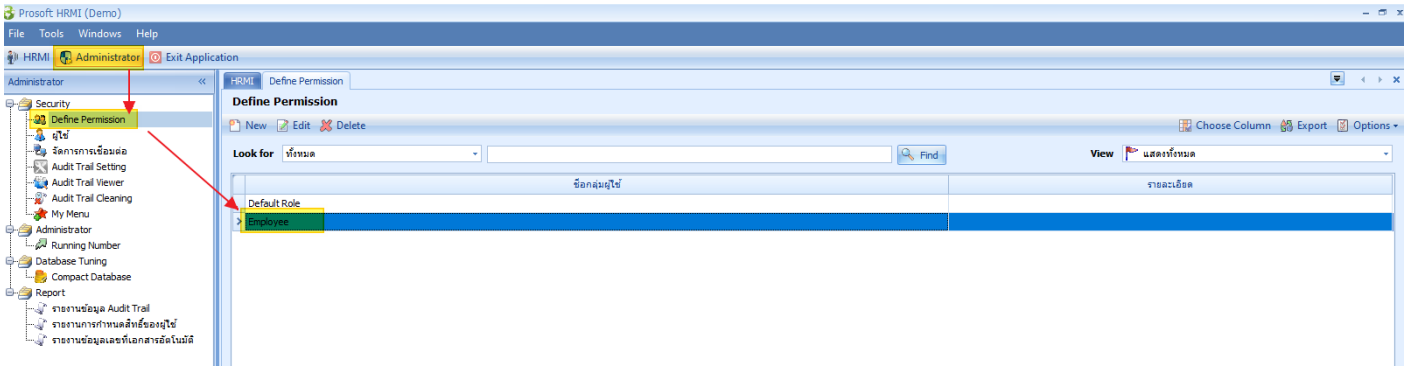

2. เมื่อเลือก Permission แล้วจะแสดงหน้าจอดังภาพด้านล่าง

โดยให้เลือกระบบ "Administrator" >  $\blacktriangleright$  Check for Update > โดยการ โดยกำหนดให้ "Display" เป็น ค่าว่าง (เอาเครื่องหมาย ออก) จากนั้นให้บันทึกการแก้ไข Define Permission (เมื่อ User ที่ไม่ได้เป็นผู้ดูแลระบบ Login เข้าโปรแกรม จะไม่แจ้งเตือนให้ Update Version)

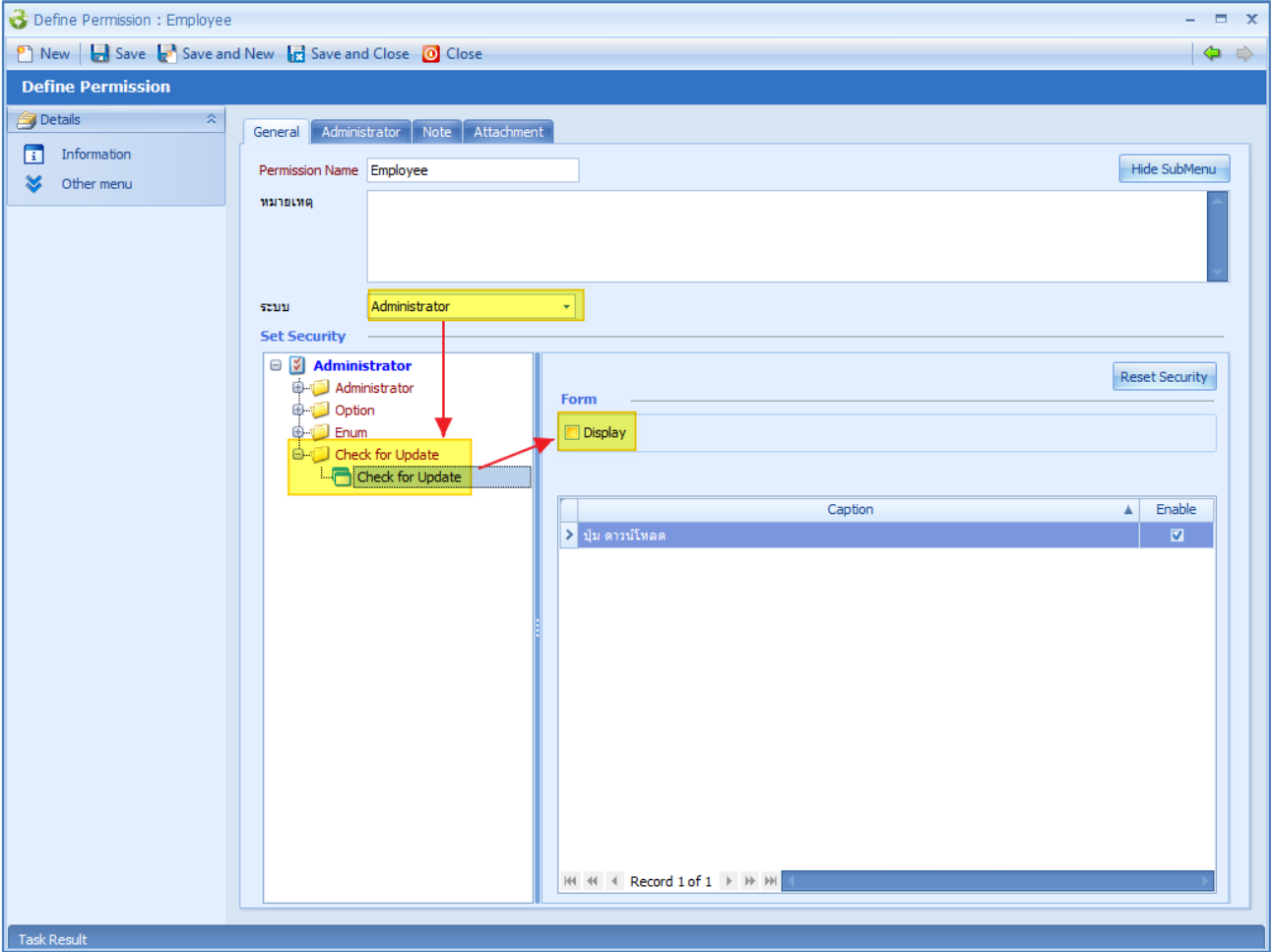

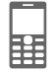